## **Wie nutze ich den Mail-Service von WTKEDU ?!?**

- 1.) Gehe auf die Internetseite von wtkedu: [www.wtkedu.de](http://www.wtkedu.de/)
- 2.) Melde dich mit deinem Passwort an.

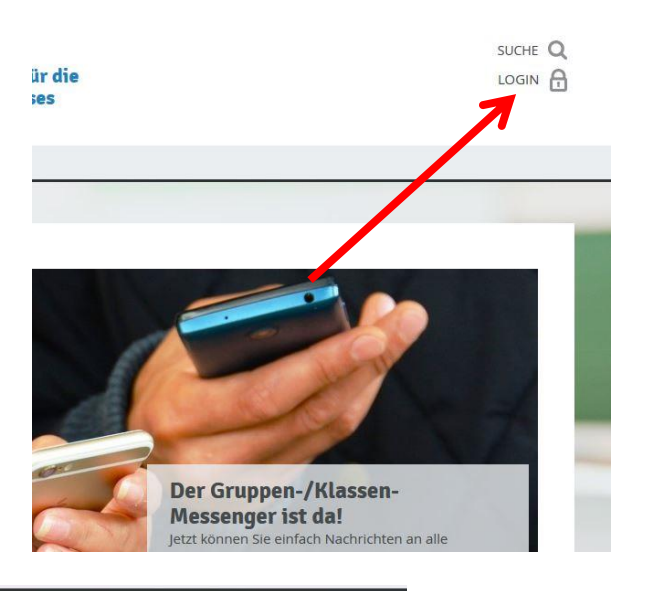

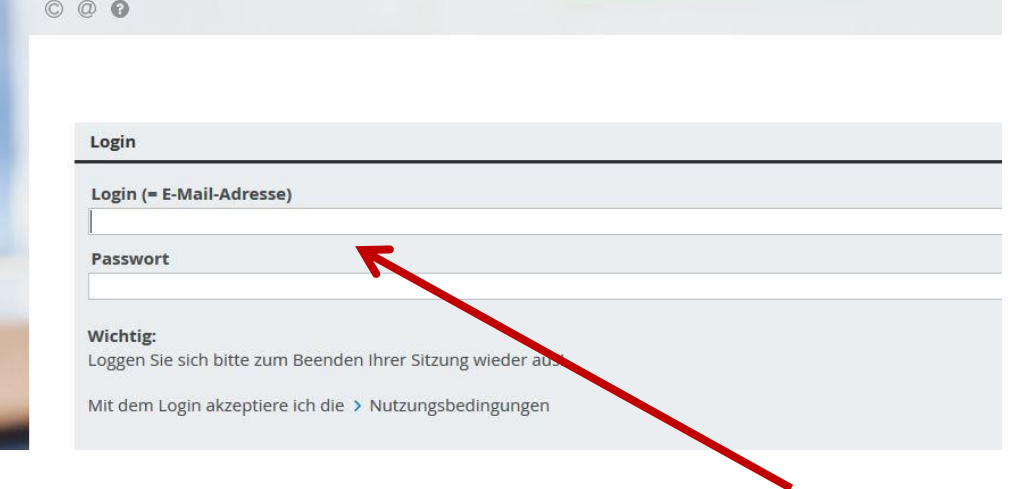

## 3.) eine E-Mail schreiben

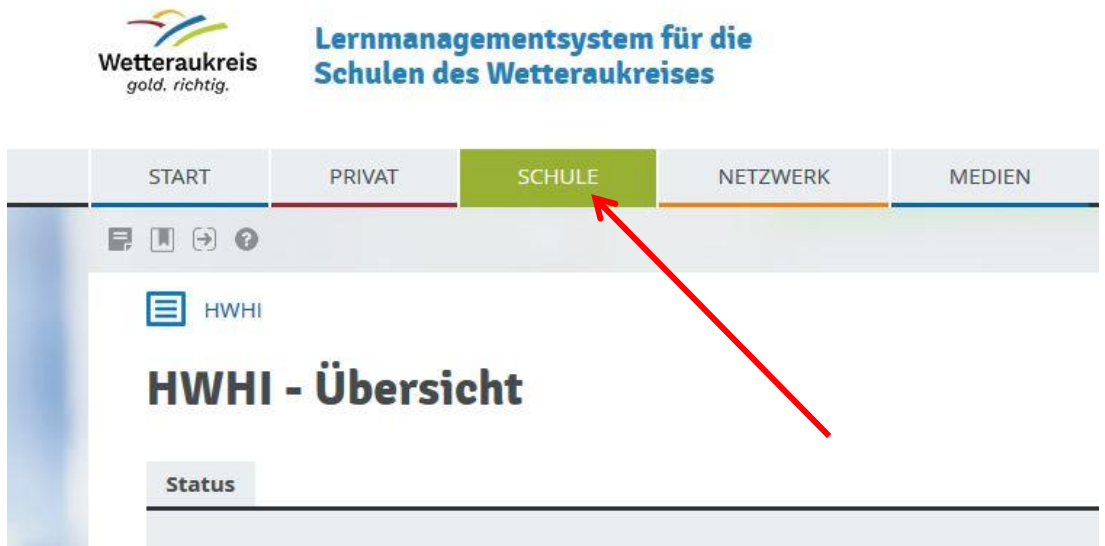

Suche die Person, welcher du schreiben möchtest.....

## **HWHI - Übersicht**

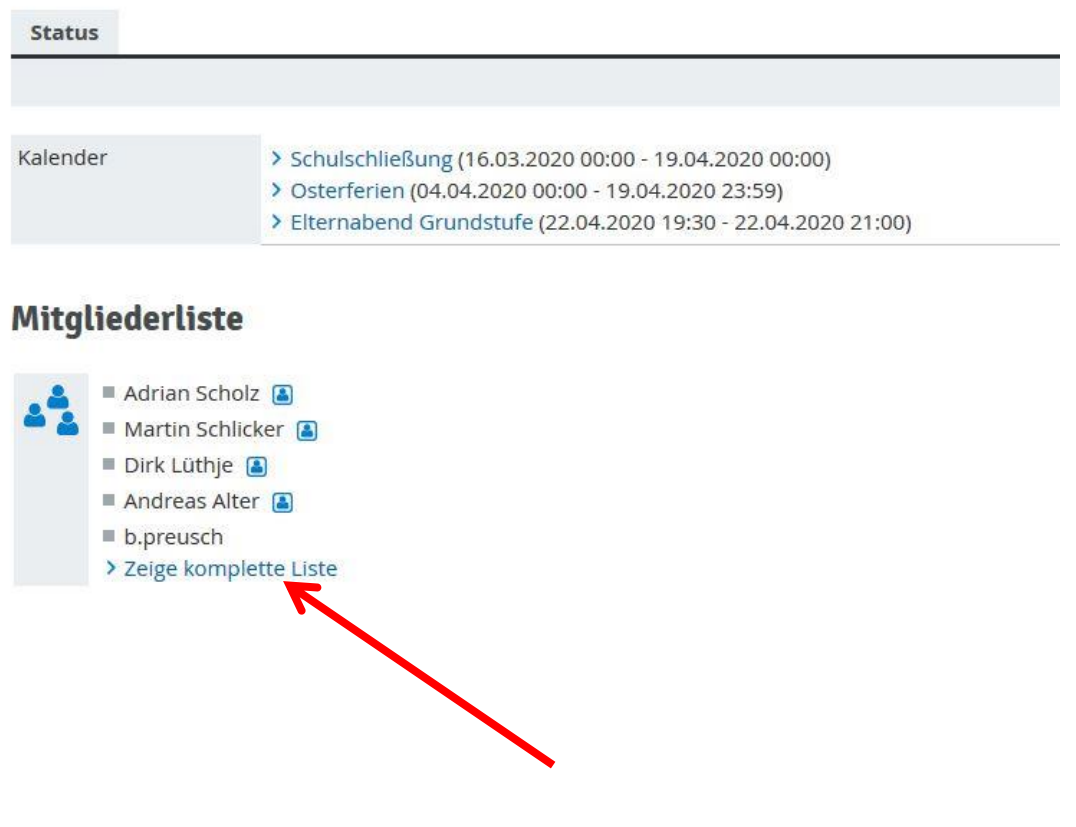

Hier bekommt ihr die E-Mail Adressen alle Lehrer und Schüler.

 $\sum_{i=1}^{n}$ 

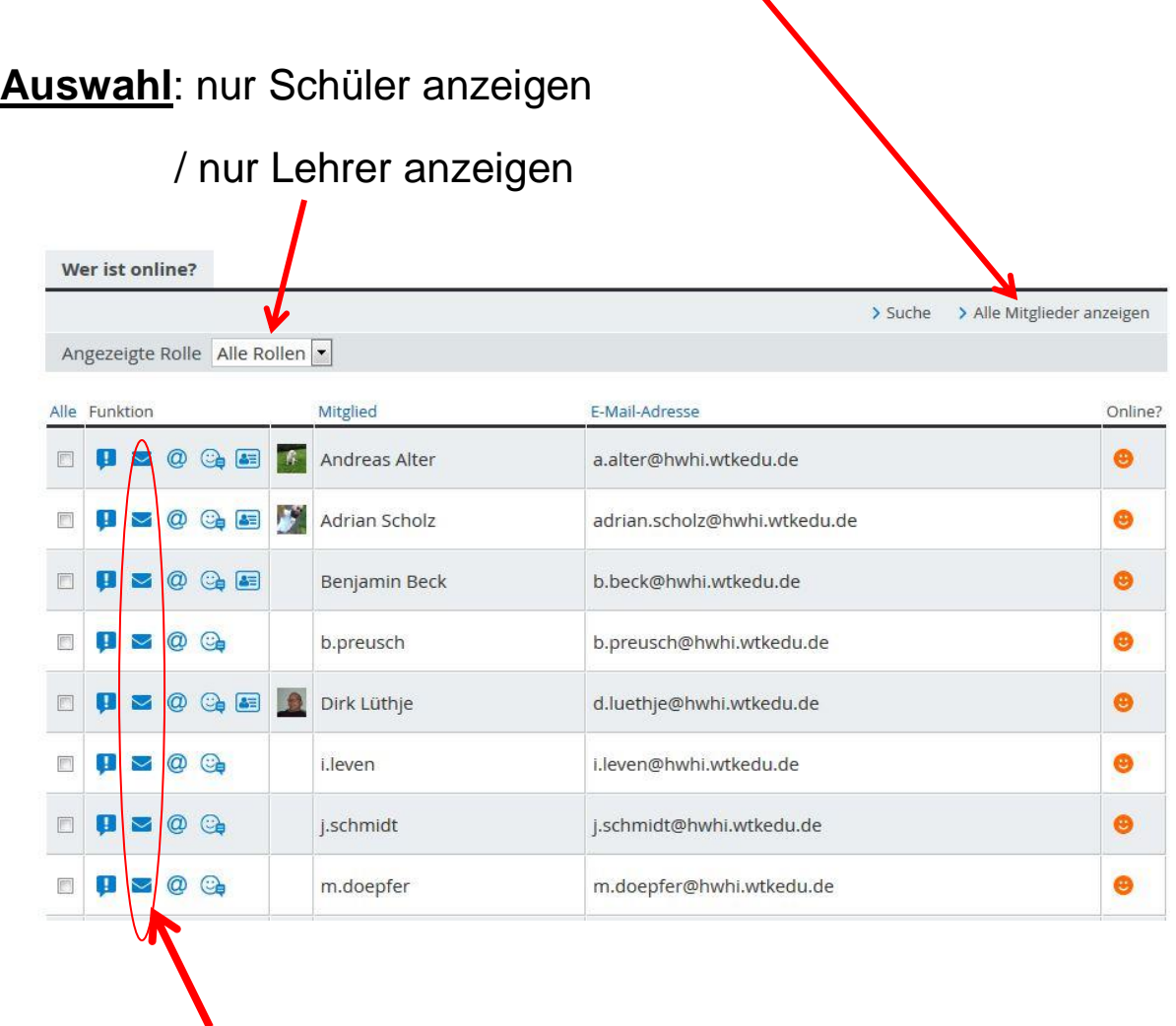

Wenn ihr einem eine E-Mail schreiben wollt, klickt auf den Briefumschlag der jeweiligen Person.

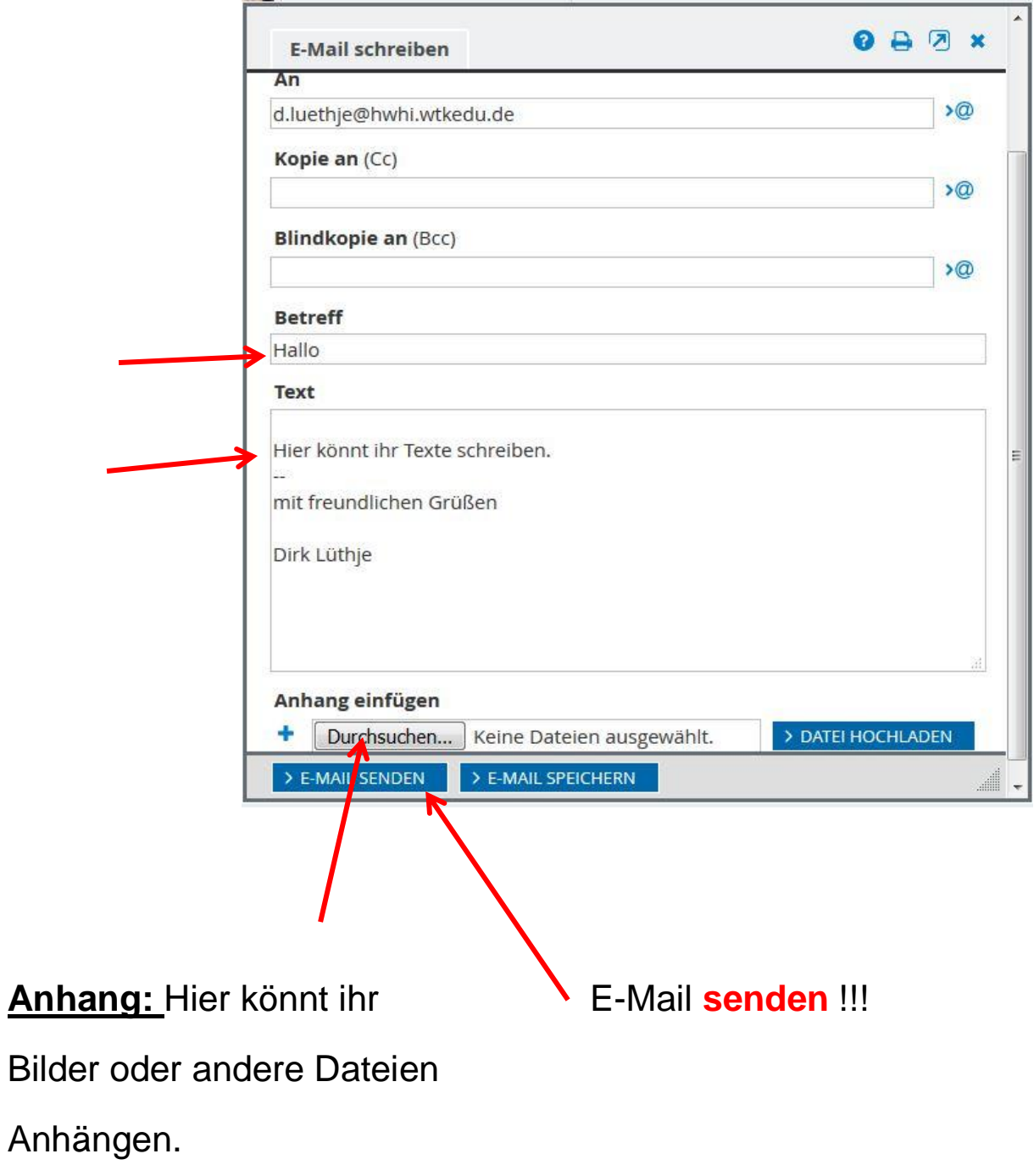

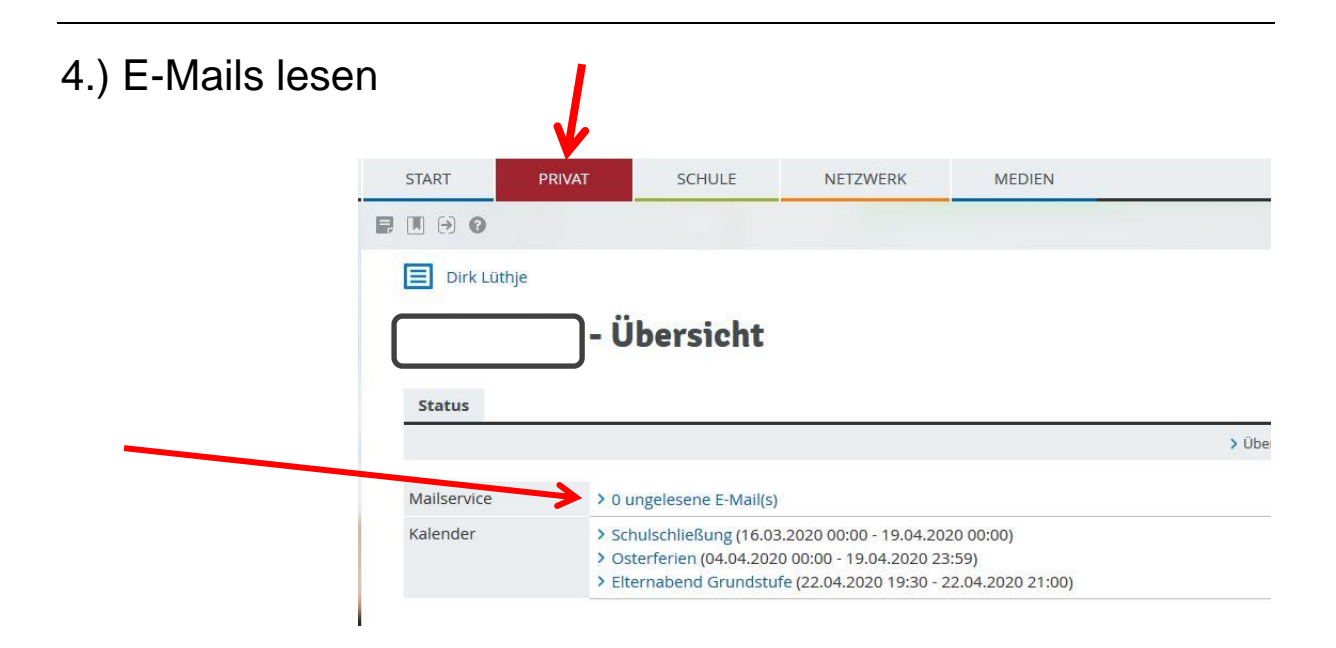